# Compaq Evo D310 Microtower

Illustrated Parts Map Compaq Evo Family of Personal Computers Microtower Models

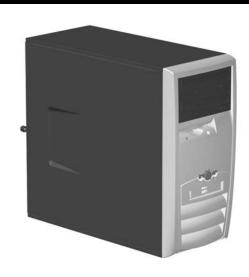

# COMPAQ

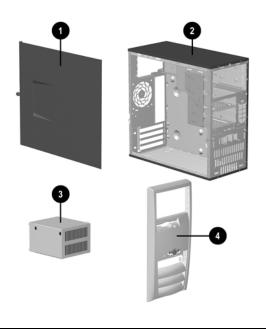

| Sy | System Unit                                                                                                    |            |  |
|----|----------------------------------------------------------------------------------------------------|------------|--|
| 1  | Access panel                                                                                                    | not spared |  |
| 2  | Chassis                                                                                                    | not spared |  |
| 3  | Power supply, PFC, worldwide                                                                                              | 277979-001 |  |
| 4  | Front bezel assembly includes plain front bezel, 5 1/4" bezel blank, and bezel insert for EMEA and Blue Angel use only    | 299170-001 |  |
| *  | Front bezel assembly includes silver front bezel, 5 1/4" bezel blank, and bezel insert supporting 2 USB and 2 audio ports | 299171-001 |  |

<sup>\*</sup> Not shown

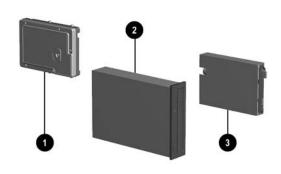

# Mass Storage Devices

| 1 | 20 GB\5400 RPM Hard drive       | 249408-001 |
|---|---------------------------------|------------|
|   | 20 GB\7200 RPM Hard drive       | 260671-001 |
| * | 40 GB\5400 RPM Hard drive       | 236921-001 |
| * | 40 GB\7200 RPM Hard drive       | 286692-001 |
| * | 60 GB\5400 RPM Hard drive       | 286693-001 |
| * | 80 GB\7200 RPM Quiet hard drive | 250185-001 |
| 2 | 48X CD-ROM drive                | 232320-001 |
| * | 16/10/40/12X CD ROM drive       | 281749-001 |
| * | 40/10/40 CDRW drive             | 286711-001 |
| * | 16X DVD drive                   | 278647-001 |
| * | DVD R/RW                        | 250109-001 |
| 3 | Diskette drive                  | 278644-001 |

<sup>\*</sup> Not shown

© 2002, 2005 Hewlett-Packard Development Company, L.P

Compaq, the Compaq logo, Evo, HP and the HP logo are trademarks of Hewlett-Packard Development Company, L.P.

Intel, Celeron, and Pentium are trademarks of Intel Corporation in the United States and other countries.

All other product names mentioned herein may be trademarks of their respective companies.

HP shall not be liable for technical or editorial errors or omissions contained herein. The information in this document is provided "as is" without warranty of any kind and is subject to change without notice. The warranties for HP products are set forth in the express limited warranty statements accompanying such products. Nothing herein should be construed as constituting an additional warranty.

December 2005 June 2002

Document Part Number 292400-002

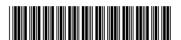

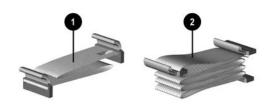

# Cables

| * | Front panel audio cable                   | 255440-001 |
|---|-------------------------------------------|------------|
| * | Front panel USB cable                     | 289574-001 |
| * | Audio cable for CD                        | 149806-001 |
| 1 | Diskette drive cable                      | 257309-001 |
| 2 | Hard drive/CD-ROM cable, 10", dual device | 257047-001 |
| * | Hard drive/CD-ROM cable, 14", dual device | 257048-001 |

<sup>\*</sup>Not shown

# Keyboards (not illustrated)

| Easy Access Keyboard, PS<br>Connector | 32 271122-xxx |                |      |  |
|---------------------------------------|---------------|----------------|------|--|
| Arabic                                | -171          | Portuguese     | -131 |  |
| Belgian                               | -181          | Spanish        | -071 |  |
| Danish                                | -081          | Swedish        | -101 |  |
| Finnish                               | -351          | Swiss          | -111 |  |
| French                                | -051          | Taiwanese      | -AB1 |  |
| Italian                               | -061          | Thai           | -281 |  |
| International                         | -B31          | United Kingdom | -031 |  |
| Latin American Spanish                | -161          | U.S.           | -001 |  |
| Norwegian                             | -091          | U.S.           | -002 |  |
| People's Republic of China            | -AA1          | U.S.           | -004 |  |

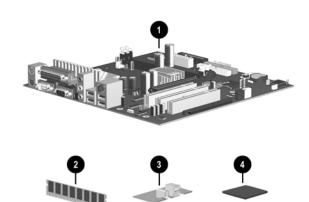

#### Standard and Optional Boards

| 1    | System board for Intel processor, with thermal grease | 283983-001 |  |
|------|-------------------------------------------------------|------------|--|
| Me   | mory Modules                                          | •          |  |
| 2    | 128 MB RAM, DDR                                       | 285648-001 |  |
| *    | 256 MB RAM, DDR                                       | 285649-001 |  |
| *    | 512 MB RAM, DDR                                       | 285650-001 |  |
| Mi   | scellaneous Boards                                    | •          |  |
| 3    | Front audio/USB I/O board                             | 284247-001 |  |
| *    | Lucent PCI Modem                                      | 239411-001 |  |
| *    | 3COM NIC                                              | 253951-001 |  |
| Inte | el Celeron Processors with thermal grease             |            |  |
| 4    | 1.7 GHz                                               | 288691-001 |  |
| *    | 1.8 GHz                                               | 288692-001 |  |
| *    | 2.0 GHz                                               | 309578-001 |  |
| Inte | el Pentium P4 Processors with thermal grease          |            |  |
| 4    | 2.26 GHz\512K cache                                   | 288688-001 |  |
| *    | 2.4 GHz\512K cache                                    | 288689-001 |  |
| *    | 2.0 GHz\512K cache                                    | 273051-001 |  |
| *    | 1.9 GHz\256K cache                                    | 255436-001 |  |
| *    | 1.8 GHz\256K cache                                    | 255435-001 |  |
|      | 1.7 GHz\256K cache                                    | 252919-001 |  |
| Gra  | aphics Controllers                                    |            |  |
| *    | nVIDIA NV11, 64 MB memory, with ATX bracket           | 279777-001 |  |
| *    | nVIDIA NV17, 64 MB memory, TV                         | 267526-001 |  |
| *    | DVI ADD graphics                                      | 279778-001 |  |

<sup>\*</sup> Not shown

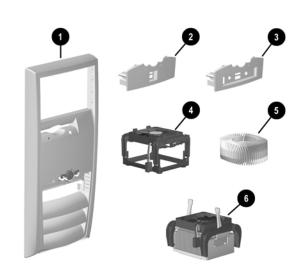

# Miscellaneous Parts

| 1   | Front bezel assembly includes plain front bezel, 5 1/4" bezel blank, and bezel insert <b>②</b> for EMEA and Blue Angel use only    |            |  |
|-----|----------------------------------------------------------------------------------------------------|------------|--|
| 1   | Front bezel assembly includes silver front bezel, 5 1/4" bezel blank, and bezel insert <b>9</b> supporting 2 USB and 2 audio ports |            |  |
| 3   | Bezel insert supporting 2 USB and 2 audio ports                                                                                    | 292209-001 |  |
| *   | Power switch holder                                                                                                    | 287077-001 |  |
|     | Heatsink assembly Type 1, includes:                                                                                                | 289576-001 |  |
| 4   | Fan assembly with mounting base and attaching screws                                                                               |            |  |
| 5   | Heatsink                                                                                                    |            |  |
|     | Heatsink assembly Type 2, includes:                                                                                                | 300871-001 |  |
| 6   | Heatsink with fan assembly and retaining clips                                                                                     |            |  |
| *   | Heatsink mounting base and attaching screws                                                                                        |            |  |
| *   | Mouse, 2-button with ratchet wheel                                                                                                 | 237241-001 |  |
| *   | DiskOnKey, 8 MB                                                                                                    | 249911-001 |  |
| Mis | scellaneous plastics kit, includes:                                                                                                | 257051-001 |  |
| *   | Bezel blank (166775-002)                                                                                                    |            |  |
| *   | Power switch spring (not this product)                                                                                             |            |  |
| *   | LED holder (not this product)                                                                                                    |            |  |
| *   | Cable clip (not this product)                                                                                                    |            |  |
|     | 3.5" to 5.25" Drive bay adapter 313224-001                                                                                         |            |  |

<sup>\*</sup>Not shown

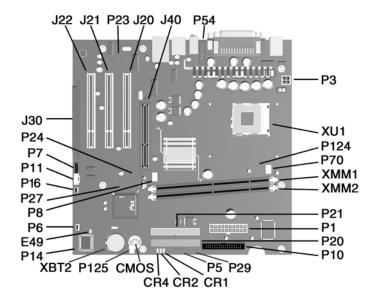

#### of some untitled components may vary in location)

| System Board Connectors and Jumpers (position |                            |  |
|-----------------------------------------------|----------------------------|--|
| CMOS                                          | Clear CMOS                 |  |
| CR1                                           | 5V Aux (ON)/PSON (OFF)     |  |
| CR2                                           | Power button (OK)          |  |
| CR4                                           | 3.3V_Aux                   |  |
| E49                                           | Password                   |  |
| J20                                           | PCI Expansion slot 1       |  |
| J21                                           | PCI Expansion slot 2       |  |
| J22                                           | PCI Expansion slot 3       |  |
| J30                                           | PCI extension              |  |
| J40                                           | AGP slot                   |  |
| P1                                            | Power, main                |  |
| P3                                            | Power, processor (VCCP12V) |  |
| P5                                            | Power switch/LED           |  |
| P6                                            | Speaker                    |  |
| P7                                            | CD audio                   |  |
| P8                                            | Chassis fan                |  |
| P10                                           | Diskette                   |  |

| one untitled components may vary in location) |                   |  |  |
|-----------------------------------------------|-------------------|--|--|
| P11                                           | Aux audio         |  |  |
| P14                                           | Boot block        |  |  |
| P16                                           | Intrusion         |  |  |
| P20                                           | Primary ATA       |  |  |
| P21                                           | Secondary ATA     |  |  |
| P24                                           | Front USB         |  |  |
| P27                                           | MultiBay          |  |  |
| P29                                           | SCSI LED          |  |  |
| P54                                           | Com port B header |  |  |
| P70                                           | CPU fan           |  |  |
| P124                                          | Hood lock         |  |  |
| P125                                          | Hood sensor       |  |  |
| XBT2                                          | Battery           |  |  |
| XMM1                                          | DIMM 1            |  |  |
| XMM2                                          | DIMM2             |  |  |
| XU1                                           | Processor socket  |  |  |
|                                               |                   |  |  |

#### **System Hardware Interrupts**

| IRQ | System Function              |  |  |
|-----|------------------------------|--|--|
| 0   | Timer Interrupt              |  |  |
| 1   | Keyboard                     |  |  |
| 2   | Interrupt Controller Cascade |  |  |
| 3   | Serial Port (COM B)          |  |  |
| 4   | Serial Port (COM A)          |  |  |
| 5   | Unused, available for PCI    |  |  |
| 6   | Diskette Drive               |  |  |
| 7   | Parallel Port (LPT 1)        |  |  |

| IRQ | System Function                |  |  |  |
|-----|--------------------------------|--|--|--|
| 8   | Real-Time Clock                |  |  |  |
| 9   | Unused                         |  |  |  |
| 10  | Unused, available for PCI      |  |  |  |
| 11  | Unused, available for PCI      |  |  |  |
| 12  | Mouse                          |  |  |  |
| 13  | Coprocessor                    |  |  |  |
| 14  | Primary ATA (IDE) Controller   |  |  |  |
| 15  | Secondary ATA (IDE) Controller |  |  |  |

# System Board Diagnostic Lights<sup>1</sup>

| Main Power Switch Status | 3.3V_Aux LED | 5V_Aux/PSON LED  | Power Button LED |
|--------------------------|--------------|------------------|------------------|
| OFF <sup>2</sup>         | ON           | ON <sup>4</sup>  | OFF              |
| ON <sup>3</sup>          | ON           | OFF <sup>5</sup> | ON               |

- 1. ON and OFF state of LEDs apply only to a good, working system board with AC power applied to the power supply.

  2. Power LED on front of computer is OFF.

  3. Power LED on front of computer is ON (Green).

  4. 5V\_Aux is ONN.

- 5. PSON is active = power supply turned ON.

# Clearing CMOS\*

The computer's configuration (CMOS) may occasionally be corrupted. If it is, it is necessary to clear the CMOS memory using the Clear CMOS button.

To clear and reset the configuration, perform the following procedure:

Prepare the computer for disassembly.

**CAUTION:** The power cord must be disconnected from the power source before pushing the Clear CMOS Button (NOTE: All LEDs on the board should be OFF). Failure to do so may damage the system board

- Remove the access panel.
- Press the CMOS button located on the system board and keep it depressed for 5 seconds.
- 4. Replace the access panel.
- $5. \quad \text{Turn the computer on and run F10 Computer Setup (Setup utility) to reconfigure the system. Computer Setup} \\$ information may be found on the Documentation Library CD.
- \* When the CMOS button is pushed or the jumper is removed, both the power-on password and the setup password become invalid because both are stored in the configuration memory. You will need to reset the passwords.

# Disabling or Clearing the Power-On and Setup Passwords\*

- 1. Turn off the computer and any external devices, and disconnect the power cord from the power outlet.
- Remove the access panel. 3.
- Locate the header and jumper labeled E49.
- 4. Remove the jumper from pins 1 and 2. Place the jumper over pin 2 only, in order to avoid losing it.
- 5. Replace the access panel. 6.
- Plug in the computer and turn on power. Allow the operating system to start.

  NOTE: Placing the jumper on pin 2 clears the current passwords and disables the password features.
- To re-enable the password features, repeat steps 1-3, then replace the jumper on pins 1 and 2.
- Repeat steps 5-6, then establish new passwords.

Refer to the F10 Computer Setup (Setup utility) instructions to establish new passwords. Computer Setup information may be found on the Documentation Library CD.

\* When the CMOS button is pushed or the jumper is removed, both the power-on password and the setup password become invalid because both are stored in the configuration memory. You will need to reset the passwords.

#### **Computer LEDs**

| LED        | Color | LED Activity                                                    | State/Message                        |
|------------|-------|-----------------------------------------------------------------|--------------------------------------|
| Power      | Green | On                                                              | (S0) Computer on                     |
| Power      | Green | 1 blink every 2 second                                          | (S1) Normal Suspend Mode             |
| Power      | Green | 1 blink every 2 seconds                                         | (S3) Suspend to RAM                  |
| Power      | None  | Off                                                             | (S4) Suspend to Disk (if applicable) |
| Power      | None  | Off                                                             | (S5) Computer off                    |
| Power      | Red   | 2 blinks 1 second apart, followed<br>by 2-second pause - Repeat | CPU thermal shutdown                 |
| Power      | Red   | On                                                              | CPU not installed                    |
| Power      | Red   | 1 blink every 1 second                                          | ROM error                            |
| Power      | Red   | 1 blink every 2 seconds                                         | Power supply crow bar                |
| Hard Drive | Green | Blinking                                                        | Hard drive activity                  |

#### **Keyboard LEDs**

| LED                       | Color | LED Activity                                   | State/Message                                             |
|---------------------------|-------|------------------------------------------------|-----------------------------------------------------------|
| Num Lock                  | Green | Flashing (Beeps - 1S, 2L)                      | Memory error                                              |
| Caps Lock                 | Green | Flashing (Beeps - 1L, 2S)                      | No video                                                  |
| Scroll Lock               | Green | Flashing (Beeps - 2L, 1S)                      | System board failure, prior to video                      |
| Num, Caps,<br>Scroll Lock | Green | Flash On-Off 2 times (Beeps - 1L, 3S)          | Invalid system ROM detected. ROM forces reflash.          |
| Num, Caps,<br>Scroll Lock | Green | On (Rising Tone)                               | ROM reflashed successfully                                |
| Num Lock                  | Green | On                                             | ROMPaq diskette not present, is bad, or drive not ready.* |
| Caps Lock                 | Green | On                                             | Enter password.                                           |
| Num, Caps,<br>Scroll Lock | Green | Blink On in sequence, one at a time - N. C. SL | Keyboard locked in network mode                           |

<sup>\*</sup> Insert valid ROMPaq diskette in drive A. Turn power switch off, then on to reflash ROM. If ROM flash is successful, all three keyboard LEDs will light up, and you will hear a rising tone series of beeps. Remove diskette and turn power off, then on to restart the computer. For more information about flashing the ROM, refer to the Troubleshooting guide.

Type 1 Heatsink

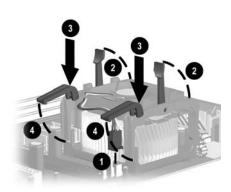

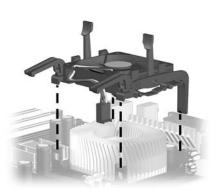

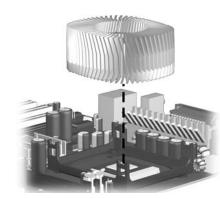

Type 2 Heatsink

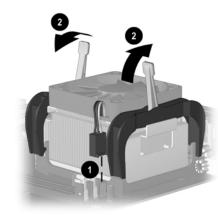

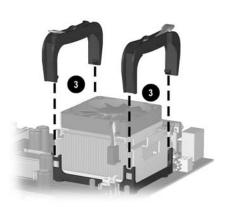

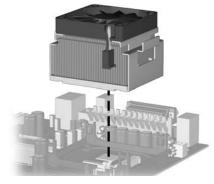